*INFRASTRUKTURA I EKOLOGIA TERENÓW WIEJSKICH INFRASTRUCTURE AND ECOLOGY OF RURAL AREAS*

Nr 2/II/2012, POLSKA AKADEMIA NAUK, Oddziaá w Krakowie, s. 207–217 Komisja Technicznej Infrastruktury Wsi

*Bartosz Mitka, Paweá Szelest*

# **WYKORZYSTANIE DANYCH PRZESTRZENNYCH W MODELOWANIU I WIZUALIZACJI OBSZARÓW WIEJSKICH**

**\_\_\_\_\_\_\_\_\_\_\_\_**

# **USE OF SPATIAL DATA FOR MODELING AND VISUALISATION OF RURAL AREAS**

#### **Streszczenie**

Artykuł opisuje wyniki badań nad możliwością zastosowania danych przestrzennych dostępnych w ośrodkach dokumentacji geodezyjnej i kartograficznej dla potrzeb modelowania i wizualizacji obszarów wiejskich, jak również procedurę postępowania począwszy od analizy dostępnych danych przestrzennych, poprzez ich pozyskanie, weryfikację i procedurę przetwarzania na potrzeby modelowania i wizualizacji.

**Sáowa kluczowe:** dane przestrzenne, modelowanie 3D, wizualizacja.

#### *Summary*

*The article describes the results of research into the possibility of the use of spatial data available in the centers of geodetic and cartographic documentation for the modeling and visualization of rural areas, as well as the procedure to be followed from the analysis of spatial data available through their acquisition, verification and processing procedure for modeling and visualization.*

*Key words: spatial data, 3D modeling, visualization*

# **WSTEP**

Opisane badania zostały zrealizowane w ramach działań związanych z projektem pilotażowym realizowanym przez Uniwersytet Rolniczy w Krakowie w ramach projektu pn.:"Valorisation and sustainable development of cultural landscapes using innovative participation and visualization techniques" – Vital Landscapes nr 2CE164P3)

Techniki trójwymiarowe są obecne w praktyce projektowania architektonicznego i urbanistycznego od ponad 20 lat. Również przy tworzeniu opracowań dotyczących obszarów wiejskich zastosowanie tego rodzaju metod ma wiele zalet:

– upraszcza podejmowanie decyzji dotyczących ksztaátowania krajobrazu ze wzgledu na łatwość oceny poszczególnych dominant, otwarć widokowych itd.,

– uáatwia poszukiwanie form architektonicznych dla nowo wprowadzanych obiektów (w trakcie tworzenia modelu trójwymiarowego dla stanu istniejącego naturalne jest opracowanie studium form architektonicznych i określenie istniejących środków wyrazu, dotychczas stosowanych materiałów, historycznych rozwiązań konstrukcyjnych itd.),

– poprzez trójwymiarowe wizualizacje uproszczona zostaje komunikacja z odbiorcami projektu - mieszkańcami gminy, dla których efekt finalny opracowania w postaci wizualizacji i animacji trójwymiarowych jest czytelniejszy i łatwiejszy w odbiorze niż konwencjonalna dokumentacja projektowa.

Na początku omawianego projektu przyjęto założenie, że istniejące w OĞrodkach Dokumentacji Geodezyjnej i Kartograficznej materiaáy geodezyjne i fotogrametryczne mogą posłużyć jako dane źródłowe dla potrzeb modelowania i wizualizacji obszarów wiejskich. Projekt wykonano dla wsi MĞciwojów w województwie dolnoĞląskim.

# **MATERIAàY WEJĝCIOWE I PRZETWARZANIE DANYCH**

Materiał wejściowy prowadzonych badań stanowiły:

– koncepcje zagospodarowania wsi MĞciwojów,

– dane pozyskane z Centralnego OĞrodka Dokumentacji Geodezyjnej i Kartograficznej,

– dokumentacja fotograficzna charakterystycznych obiektów wsi MĞciwojów.

Na początku badań przyjęto założenie, że prace nad modelowaniem i wizualizacją obszarów wiejskich można ująć w jednolity ciąg technologiczny, wykorzystujący istniejące w zasobie geodezyjnym dane przestrzenne, materiały pozyskane bezpoĞrednio w terenie oraz opracowane koncepcje zagospodarowania terenu. W wyniku analizy dostępnych materiałów określono proces techno-

logiczny, od pozyskania podstawowych danych poprzez ich obróbke i przetwarzanie po sporządzenie modelu przestrzennego wsi, wizualizacje tego modelu, aż po wygenerowanie animacji.

Proces jaki zastosowany został w przypadku Mściwojowa składał się z nastepujących etapów:

– inwentaryzacja fotogrametryczna obszaru opracowania

– bilans terenu,

– pozyskanie danych przestrzennych (NMT, zdjecia lotnicze, aerotriangulacja),

– stworzenie trójwymiarowego modelu istniejącej wsi,

– stworzenie koncepcji zagospodarowania,

– opracowanie projektowe koncepcji zagospodarowania,

– stworzenie trójwymiarowego modelu dla przyjętej koncepcji zagospodarowania,

– stworzenie wizualizacji,

– stworzenie animacji,

– generowanie obrazów i postprodukcja.

Podstawowym problemem, który pojawił się w efekcie tak zdefiniowanego procesu modelowania i wizualizacji jest różnorodność oprogramowania wykorzystywanego na każdym etapie prac, a co za tym idzie różnorodność formatów powstających danych. To wymusza z kolei okreĞlenie formatów wymiany danych pomiędzy kolejnymi etapami opracowania przy założeniu, że operacje eksportu/importu danych nie powodują ich utraty ani pogorszenia jakości. Aby możliwa była integracja danych 2D i 3D pochodzących z różnych środowisk informatycznych konieczne jest również nadanie wszystkim danym jednolitej georeferencji i utrzymanie jej przy przenoszeniu danych pomiędzy kolejnymi etapami opracowania, w przypadku projektu dla Mściwojowa ze względu na wykorzystanie danych fotogrametrycznych (NMT, zdjęcia lotnicze, aerotriangulacja) przyjęto w całości opracowania układ 2000.

Inwentaryzacja fotogrametryczna stanu istniejącego umożliwia trójwymiarowe odtworzenie zabudowy i dyspozycji przestrzennej dla danego obszaru. Wykonywana dla szczególnie interesujących obiektów umożliwia ich precyzyjne modelowanie i wizualizację. Inwentaryzację fotogrametryczną obiektów wykonuje się z wykorzystaniem cyfrowych stacji fotogrametrycznych otrzymując wektorowy model w ukáadzie lokalnym obiektu lub zdefiniowanym przez nawiązanie do osnowy geodezyjnej. Formatem wymiany danych dla cyfrowej stacji fotogrametrycznej jest format dxf.

Bilans terenu powstaje w oparciu o następujące dane dotyczące obszaru opracowania t. j. powierzchnię zabudowy (Pz ), powierzchnię ogólną mieszkaniową (Pom), teren netto (Tn), teren brutto (Tb), liczbę mieszkańców (Lm) i prowadzi do określenia wskaźnika wykorzystania terenu (-średnia ważona liczba kondygnacji, intensywność zabudowy netto, intensywność zabudowy brutto,

gestość zabudowy). Wskaźnik wykorzystania terenu jest podstawowym narzedziem zarówno dla pracy koncepcyjnej nad projektem, jak i dla racjonalnej oceny przyjmowanych rozwiązań projektowych. Model trójwymiarowy i wizualizacia 3D stanowią doskonałe uzupełnienie suchego opracowania statystycznego, jakim jest bilans terenu, stając się bezpośrednim punktem odniesienia zarówno dla przedstawiania stanu istniejącego jak i stanu projektowanego.

Numeryczny Model Terenu wprowadza trzeci wymiar do projektowania. Dla obszarów o złożonym ukształtowaniu terenu jest to znaczne ułatwienie przy podejmowaniu wszelkich decyzji projektowych, związanych z kubaturami i wysokością nowoprojektowanych budynków, a także oceną wpływu podejmowanych decyzji na istniejącą zabudowę. W przypadku prezentowanego projektu pozyskano NMT w formacie ASCII, w ukáadzie 2000 o oczku siatki 10 m wykonany na podstawie zdjęć analogowych w skali 1:26 000.

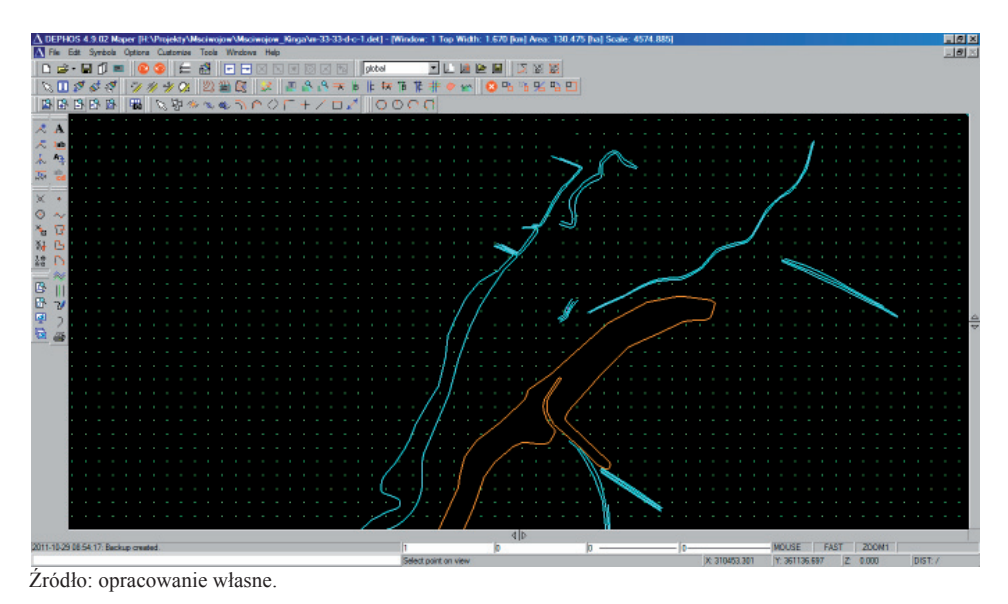

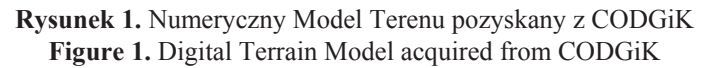

Zdjęcia lotnicze umożliwiają precyzyjne określenie pokrycia terenu przez rośliny na każdym etapie projektowania. Staje się to istotne zwłaszcza w przypadku obszarów o intensywniejszej wegetacji, które na planach wektorowych nie są okreĞlone nominalnie jako lasy i w praktyce konwencjonalnego projektowania architektonicznego ten element jest zwykle odsuwany na dalszy plan, a obszary te nie są w centrum uwagi planistów. Prowadzi to często do dewastacji krajobrazu.

Obszary te posiadają własną kubature i wysokość. Czesto stanowią naturalne przegrody, osłony, "ściany" lub "bramy", które w kontekście obszarów wiejskich stają się ważnym środkiem wyrazu i stanowią o tożsamości miejsca. W przypadku prezentowanego projektu wykorzystano skanowane barwne zdjecia analogowe w skali 1: 26 000 wykonane w 2010 r.

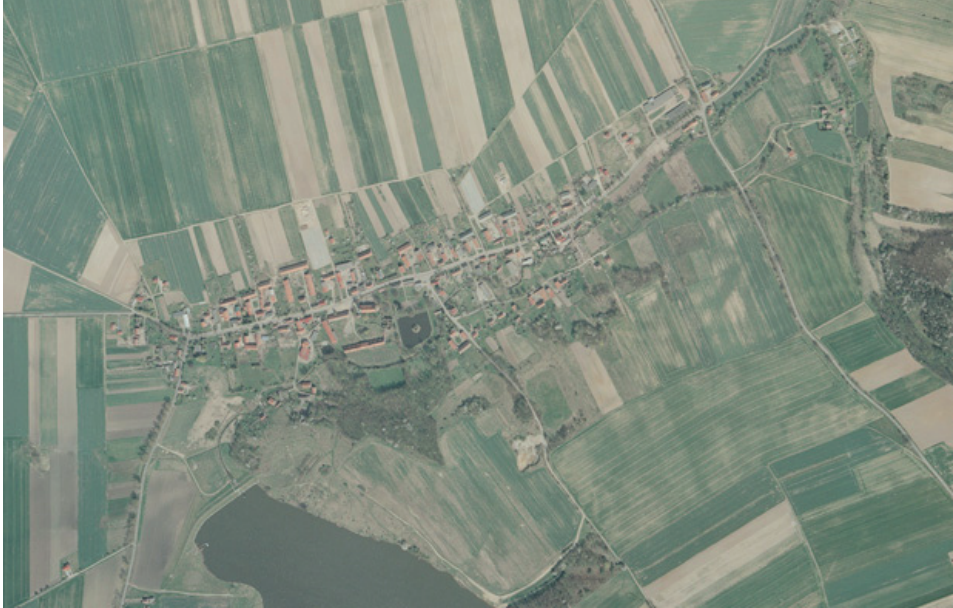

Zródło: CODGiK.

**Rysunek 2.** Fragment zdjęcia barwnego w skali 1:26 000 pozyskanego z CODGiK **Figure 2.** Part of RGB image ,1:26 000 scale, acquired from CODGiK

Wykorzystanie NMT, zdjęć lotniczych w połączeniu z pozyskaną z COD-KIG aerotriangulacja pozwoliło na opracowanie na cyfrowej stacji fotogrametrycznej:

– NMT w postaci siatki trójkątów TIN zoptymalizowanej na potrzeby modelowania i wizualizacji,

– modelu istniejącej zabudowy 3D,

– ortofotomapy wybranego obszaru która nastepnie posłużyła jako podkáad w procesie projektowania i jako tekstura dla NMT w procesie wizualizacji.

Opracowanie wykonano na cyfrowej stacji fotogrametrycznej DEPHOS w ukáadzie 2000, a poprawny topologicznie NTM wraz z modelem 3D zabudowy wyeksportowano do formatu dgn. Szczególnie ważna w tym przypadku była poprawna topologia modelu w zakresie przecięć i dowiązań obiektów w osi Z (przybudówki, dachy, przecięcia budynków z terenem).

*Bartosz Mitka, Paweá Szelest*

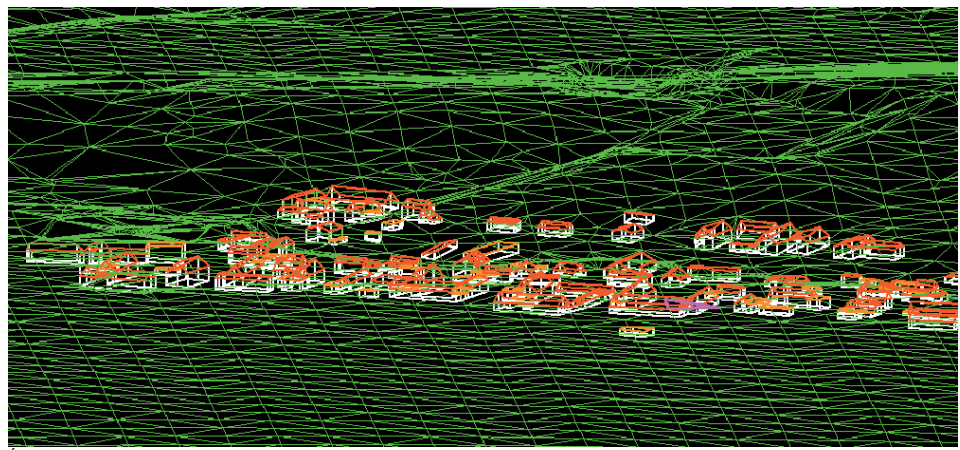

Źródło: opracowanie własne.

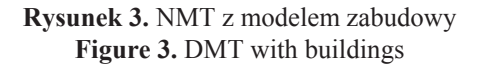

Poáączenie inwentaryzacji fotogrametrycznej, numerycznego modelu terenu, modelu 3D zabudowy, ortofotomapy uzupełnionych o bilans terenowy stanowi punkt wyjĞcia do kompleksowego opracowania koncepcji projektowych.

Prace projektowe i opracowywanie koncepcji odbyły się w programie Microstation. Opracowanie zostało wykonane w formacie dgn, natomiast przygotowane dane wyeksportowano do formatu obj w celu poprawnego importu danych geometrycznych do programu Autodesk 3ds max.

Finalny model, wizualizacje i animacje powstały w programie Autodesk 3ds max, który został wybrany ze względu na jakość generowanych obrazów, łatwość zarządzania złożonym modelem trójwymiarowym, możliwość tworzenia animacji, a także możliwość wprowadzenia do finalnego opracowania realistycznego pokrycia szatą roĞlinną.

Obecność w tym programie silnika renderującego mental ray, umożliwia wykonanie precyzyjnej wizualizacji, poprzez bilans energetyczny rozkáadu oświetlenia w scenie trójwymiarowej, przy zachowaniu fizycznych właściwości (energy conserving) użytych materiałów, a cały proces przebiega w linearnym modelu światła (32 bit). Ze względu na fizyczną poprawność i połączenia tych technik w system symulacji oświetlenia dobowego (Daylight System) możliwe jest także przeprowadzenie symulacji przejścia światła słonecznego od wschodu do zachodu dla wskazanej lokalizacji geograficznej i pory roku. Wszystko to skutkuje wysokim fotorealizmem generowanych obrazów.

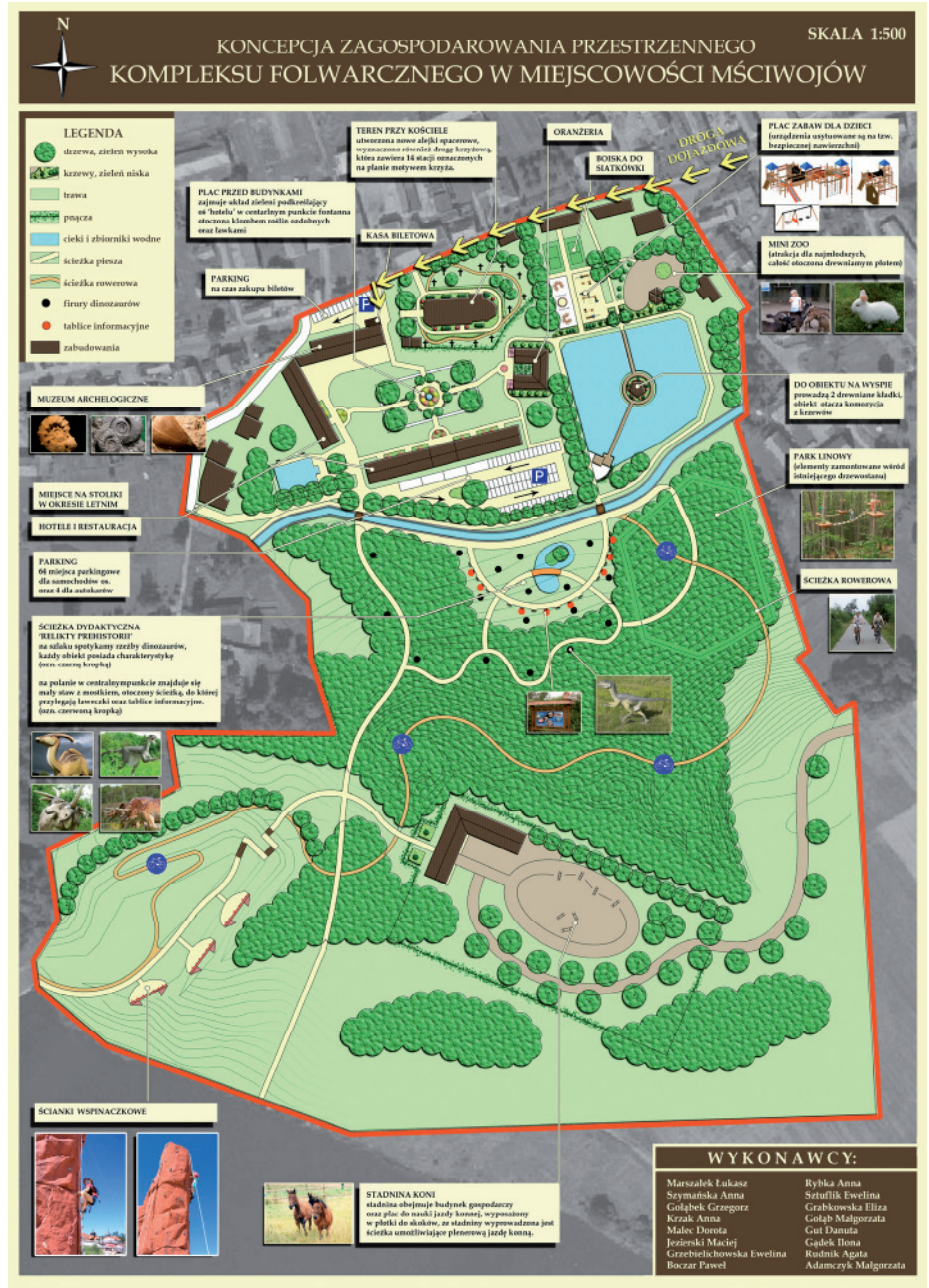

Źródło: autorem koncepcji projektowej dla folwarku Nostitzów we wsi Mściwojów jest studencki zespół projektowy pod kierunkiem prof. dr hab. inż. Urszuli Litwin.

**Rysunek 4.** Koncepcja zagospodarowania terenu Figure 4. The concept of land development

## *Bartosz Mitka, Paweá Szelest*

W toku prowadzonych prac zdecydowano się na wprowadzenie do sceny trójwymiarowej realistycznych modeli drzew. Ze względu na złożoność takich modeli czyli liczby Ğcianek (poligonów, 3d face) koniecznych do wykonania odpowiedniej reprezentacji trójwymiarowej roĞlin i drzew (ok. 250 000 – 1 000 000 dla jednej rośliny), multiplikowaną przez liczbę sztuk potrzebnych do pokrycia terenu z zakresu opracowania projektu (w przypadku folwarku Nostitzów kilkanaście tysięcy drzew i sto tysięcy mniejszych roślin dla parterów kwiatowych w projektowanej oranżerii), nastąpił wysoki wzrost zapotrzebowania na ilość pamięci RAM dostępnej w stacjach roboczych. Co prawda w silnik renderujący wbudowany jest mechanizm obiektów Proxy, który umożliwia wczytywanie do pamięci określonej części składowej modelu trójwymiarowego tylko w momencie generowania fragmentu obrazu, w której ta część modelu jest obecna, a w samej scenie trójwymiarowej przechowywana jest tylko informacja o wspóárzędnych jego wstawienia i ścieżce do źródła, to jednak szybkie zarządzanie taką ilością danych stało się problemem. Pociągneło to za sobą konieczność optymalizacji (zmniejszenia) rozmiaru używanych tekstur (w tym zdjeć lotniczych) i używanych modeli 3D, zarówno drzew jak i niektórych budynków, które zostały przekonwertowane do obiektów proxy. Ostatecznie wprowadzenie rozszerzenia zewnętrznego w postaci programu ForestPack firmy Itoo Software, przeznaczonego do efektywnego zarządzania zarówno sceną trójwymiarową jak i zasobami sprzętowymi (optymalizacja wykorzystania pamięci RAM w trakcie generowania obrazu), rozwiązaáo problemy techniczne i szczytowe zapotrzebowanie programu renderującego spadáo do ok. 14 GB dla obrazu w formacie HD.

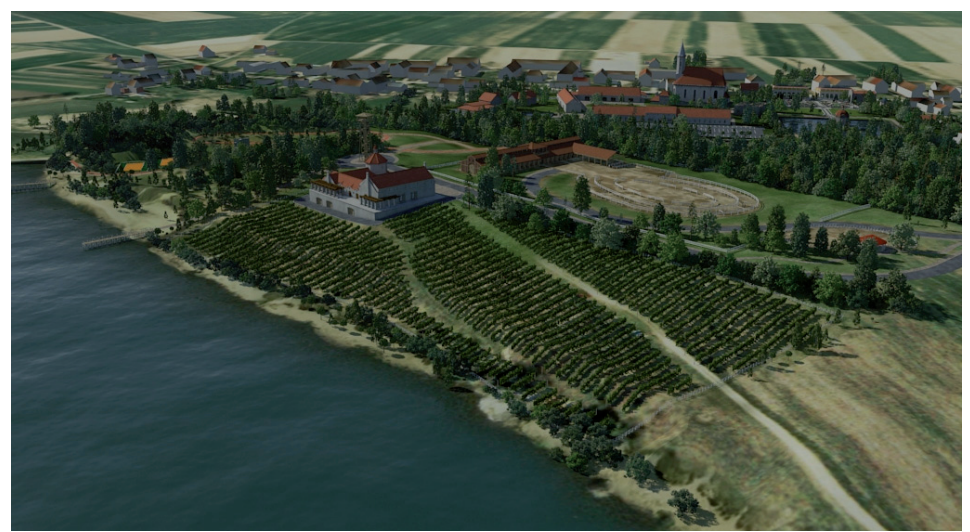

Źródło: opracowanie własne.

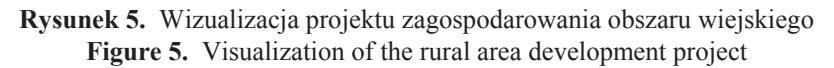

*Wykorzystanie danych przestrzennych...*

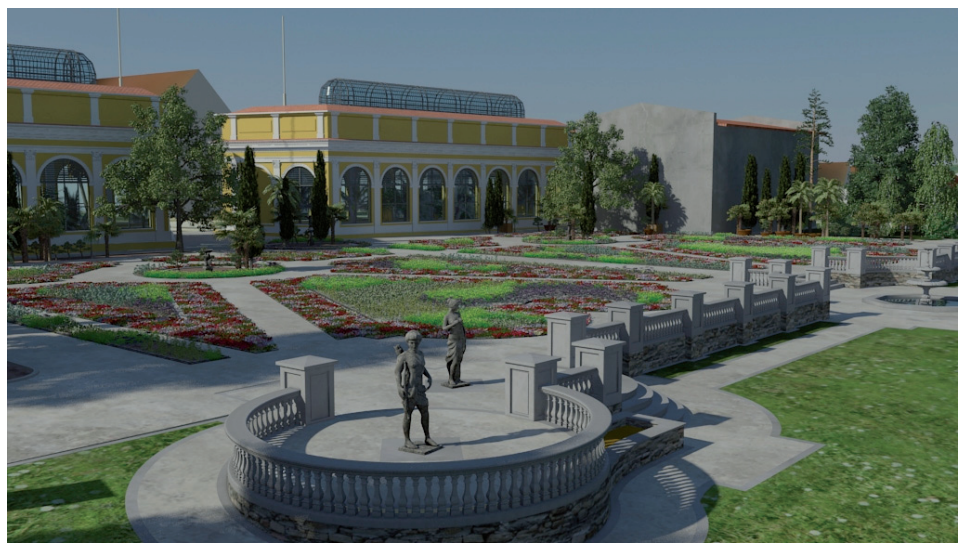

Źródło: opracowanie własne.

**Rysunek 6.** Wizualizacja projektu zagospodarowania obszaru wiejskiego **Figure 6.** Visualization of the rural area development project

## **WYNIKI BADAē**

Zauważyć należy, że w chwili obecnej nie ma pakietów oprogramowania, w których można by przeprowadzić cały proces kompleksowo od początku do końca. Związane jest to z wielością źródeł, z jakich pochodzą poszczególne dane, konieczne do opracowania całościowej propozycji projektowej, a następnie jej publikacji i prezentacji wszystkim zainteresowanym stronom, a także często rozbieĪnym oczekiwaniom i potrzebom poszczególnych uczestników procesu projektowego. Fakt ten, z kolei wymusza korzystanie z wielu narzędzi informatycznych – programów CAD używanych przez projektantów oraz dedykowanych programów do edycji grafiki trójwymiarowej w celu wygenerowania finalnych obrazów i animacji. Sam proces nie przebiega bezszwowo także ze wzgledu na zróżnicowane formaty plików oraz różne definicje poszczególnych producentów oprogramowania. Jednocześnie dostrzegalna jest różnica pomiedzy programami CAD i programami do edycji grafiki trójwymiarowej.

Podstawowe problemy oraz zalety i wady z punktu widzenia procesu projektowego związane z ograniczeniami istniejących rozwiązań:

– programy CAD zalety:

- inżynierski poziom dokładności,
- możliwość jednoczesnego generowania dokumentacji technicznej,
- programy CAD wady:
	- brak możliwości zarządzania złożonymi modelami trójwymiarowymi, zwłaszcza skomplikowanymi modelami roślin w ilości umożliwiającej symulację rzeczywistego pokrycia terenu i związana z tym niska jakość generowanych wizualizacji trójwymiarowych;
	- $\bullet$  ubogie narzędzia związane z animacją,
- programy do edycji grafiki 3D zalety:
	- łatwość tworzenia animacji,
	- fotorealizm tworzonych wizualizacji,
	- skuteczne techniki zarządzania skomplikowanymi modelami trójwymiarowymi,
- programy do edycji grafiki 3D wady:
	- malejąca dokładność transformacji związana z odległością od środka układu współrzędnych (3dsmax nie posiada posiada narzędzi georeferencyjnych.

Z drugiej strony wiele prac prowadzonych przez zespóá cadowski jak i zespół zajmujący się wizualizacją zazębia się, co prowadzi często do wykonywania tych samych czynności przez różne osoby, na różnych etapach prac projektowych.

## **PODSUMOWANIE**

Wykorzystanie istniejących w Ośrodkach Dokumentacji Geodezyjnej i Kartograficznej danych przestrzennych, znacząco przyspiesza i uáatwia proces modelowania i wizualizacji obszarów wiejskich, a współczesne narzędzia informatyczne umożliwiają integrację danych pochodzących z różnych źródeł. Staje się to szczególnie cenne przy projektowaniu koncepcji zagospodarowania przestrzennego dla tych obszarów, gdyż umożliwia stała ocene tworzonych koncepcji zwłaszcza przez pryzmat walorów krajobrazowych, ukształtowania terenu oraz warunków przyrodniczych. Stworzenie trójwymiarowego modelu opartego o rzeczywiste dane ułatwia komunikację pomiędzy wszystkimi stronami biorącymi udziaá w procesie projektowym. Precyzyjny model trójwymiarowy stanowić powinien najważniejsze narzędzie na wszystkich etapach tego procesu.

## **BIBLIOGRAFIA**

- Gruen, A., Wang, X., 1999. *Acquisition and Management of Urban 3-D Data*, Photogrammetric Week'99, Istanbul, Turkey.
- Koehl, M., Grussenmeyer, P., 1998. *3D data acquisition and modelling in a Topographic Information System*, in: IAPRS, Vol. 32, Part 4 "GIS-Between Visions and Applications", Stuttgart.

Molenaar, M., 1992. *A topology for 3D vector maps*, ITC Journal, No. 1, pp.25-33.

G. Tucci, F. Algostino, V. Bonora, G. Guidi , *3d modeling of boccaccio's hometown throught a multisensor survey,* International Archives of the Photogrammetry, Remote Sensing and Spatial

Information Sciences, Vol. XXXIV-5/W10

Dr inż. Bartosz Mitka Katedra Geodezji Rolnej, Katastru i Fotogrametrii e-mail: bartosz.mitka@ur.krakow.pl tel. +48 12 662 45 04 Uniwersytet Rolniczy imH.Kołłataja ul. Balicka 253 30-149 Kraków

> Mgr inż. arch. Paweł Szelest e-mail: pszelest@imaginelabs.pl tel. +48 516 043 090 ul. Mogilska 23/21, 31-542 Kraków 31-131 Kraków